## **TechComm** 科技共同空間

## Leica MZ16F 螢光實體顯微鏡操作注意事項

1. 請先瞭解顯微鏡各項元件及週邊配備的功能,有問題可先電洽 33669680 湯 先生。儀器配置簡圖如下:

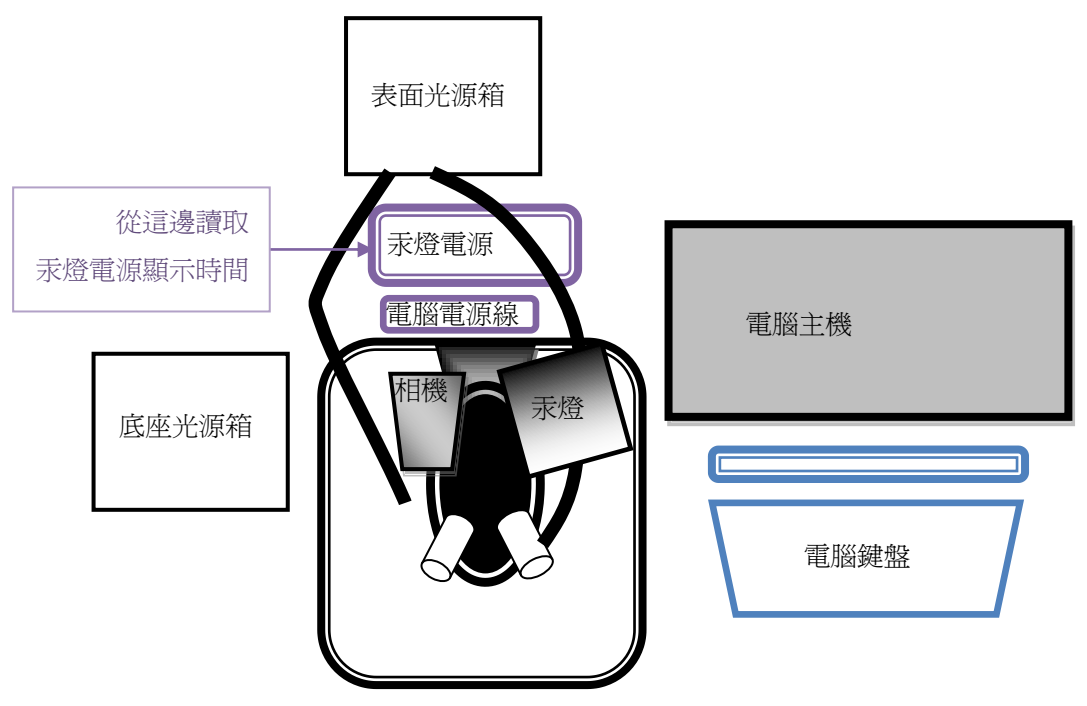

- **2.** 當你需要觀察螢光時,才需要開啟汞燈電源以給予激發光源。
- 3. 在觀察螢光前 15 分鐘,先開啓汞燈暖機,而一**旦開啓汞燈後,至少過 30 分** 鐘才可關掉汞燈。關掉汞燈後必須等 **30** 分鐘 **(**待汞蒸氣凝結**)** 才可再次開啟。
- 4. 使用登記表格式如下,請確實填寫。若未開啓汞燈,請在汞燈電源顯示時間 欄位填寫 "未用"。

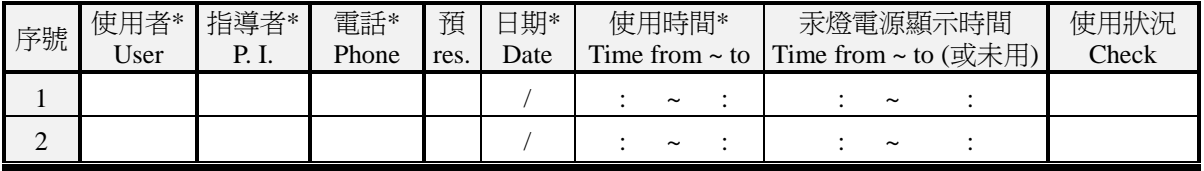

## **TechComm** 科技共同空間

5. 使用數位相機攝像時,開啟電腦桌面的 [IM50] 軟體。並從軟體工具列點擊 板手圖樣的按鈕「<<br />
y<br />
」, 便可進入即時影像擷取畫面。

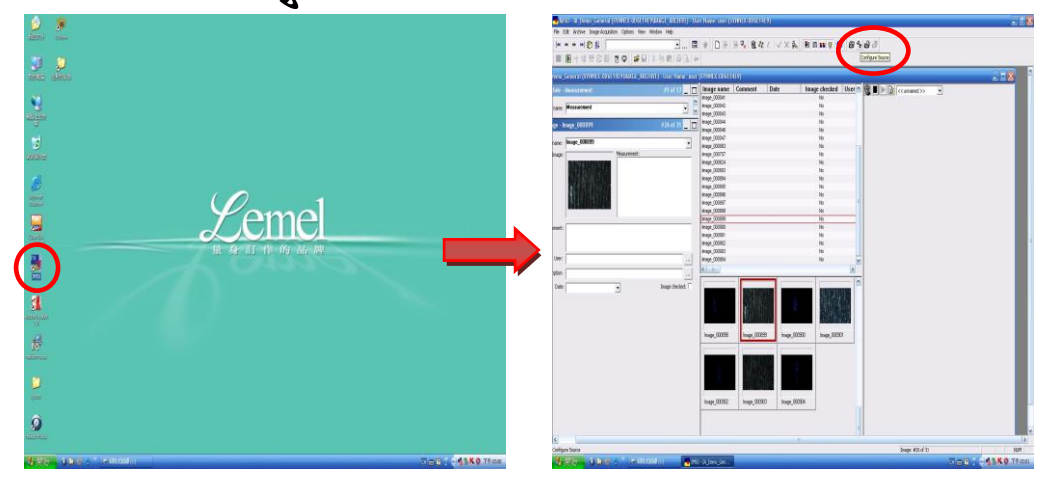

6. 當要拍照時,在即時影像擷取畫面的左上角按下 [Acquire],便可將影像存入 預設的資料夾中。點擊電腦桌面 [拍照的影像] 捷徑,便可在開啓的視窗看 到你所拍攝的照片。

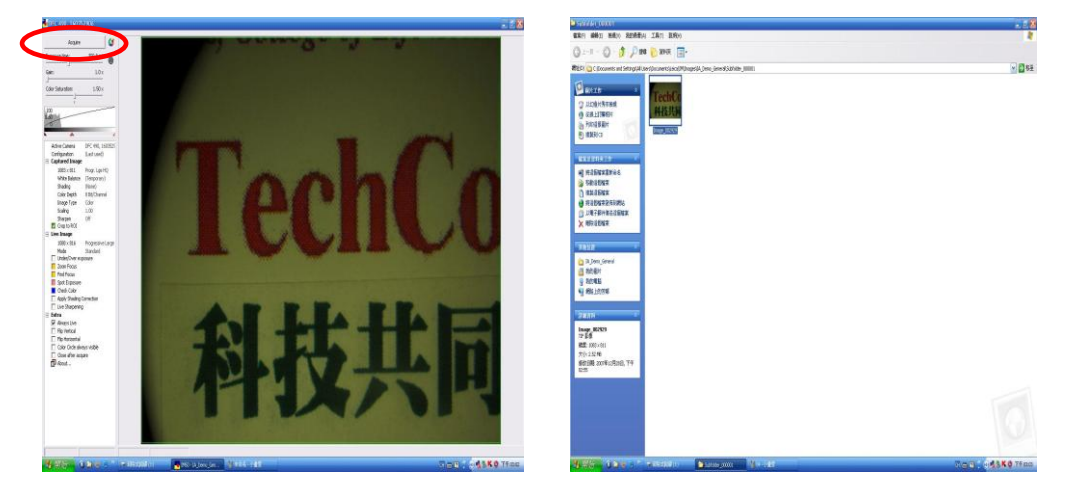

- 7. 每次拍照的影像資料請由隨身碟攜回保存,本機台將固定於每個月末清理資 料夾中的影像檔案,不負保管責任。
- 8. 請常常將您的隨身碟掃毒,以維護公用電腦的安全。